# <u>**Infovista**</u>

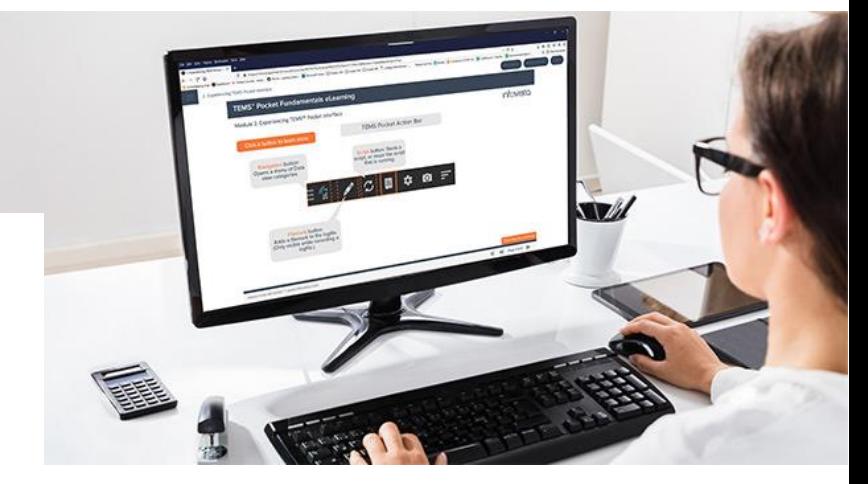

**Infovista Education - eLearning**

TEMS™ Pocket Fundamentals Duration: 1 hour

### Course Overview

Through interactive modules and use cases, the TEMS™ Pocket Fundamentals eLearning course is a unique opportunity for any new user to discover the key features of TEMS™ Pocket and quickly master the basics.

This course is delivered through a Learning Management System through the internet and available 24/7, allowing you to take the course at your convenience, from any location. This course takes approximately 1 hour to complete, depending on individual learning pace.

### Course Objectives

At the end of the course, learners will be autonomous on the TEMS™ Pocket key features needed to test their network.

### Student Profile

This course is dedicated to new users or to any user who needs to get familiar with TEMS™ Pocket interface and main features.

#### Prerequisites and related courses

Basic knowledge within GSM, WCDMA and/or LTE, 5G as radio network terms are used extensively during the training. Note that this course is a prerequisite to the TEMS™ Pocket Advanced course.

#### **KNOW YOUR NETWORK**

# <u>**Infovista**</u>

### Course Contents

All modules are interactive and will require your active participation throughout. The quiz at the end of the course allows you to assess your level of knowledge.

- 1. TEMS Pocket overview
	- Learn the benefits of TEMS Pocket and its role in the TEMS Portfolio
	- Discover TEMS Pocket key features
- 2. Experiencing TEMS Pocket interface
	- How to navigate in TEMS Pocket?
	- What does the color of icons mean?
	- What kind of information do you find in a Data View?
- 3. Capturing the network conditions use case
	- What is a log file?
	- How to record a log file?
	- How to replay a log file?
- 4. Running a test script use case
	- Why do you need to work with scripts?
	- How to create a new script?
	- How to run a script?
- 5. Quiz
	- 10 questions to assess your level of knowledge
	- You can take the quiz twice, allowing you to review the course after a first attempt for example

#### Course Registration

To register for this course, please contact us at [training@infovista.com.](mailto:training@infovista.com)